# **CA Annual Pay Data**

Last Modified on 03/22/2021 3:47 pm CDT

### **Purpose**

The CA Annual Pay Data report is designed to *help* those who are staffing in California report to Department of Fair Employment and Housing (DFEH) on employee pay, hours, and EEO data. This will pull necessary data from your system and leave blanks for information you may need to fill out before submitting to the DFEH.

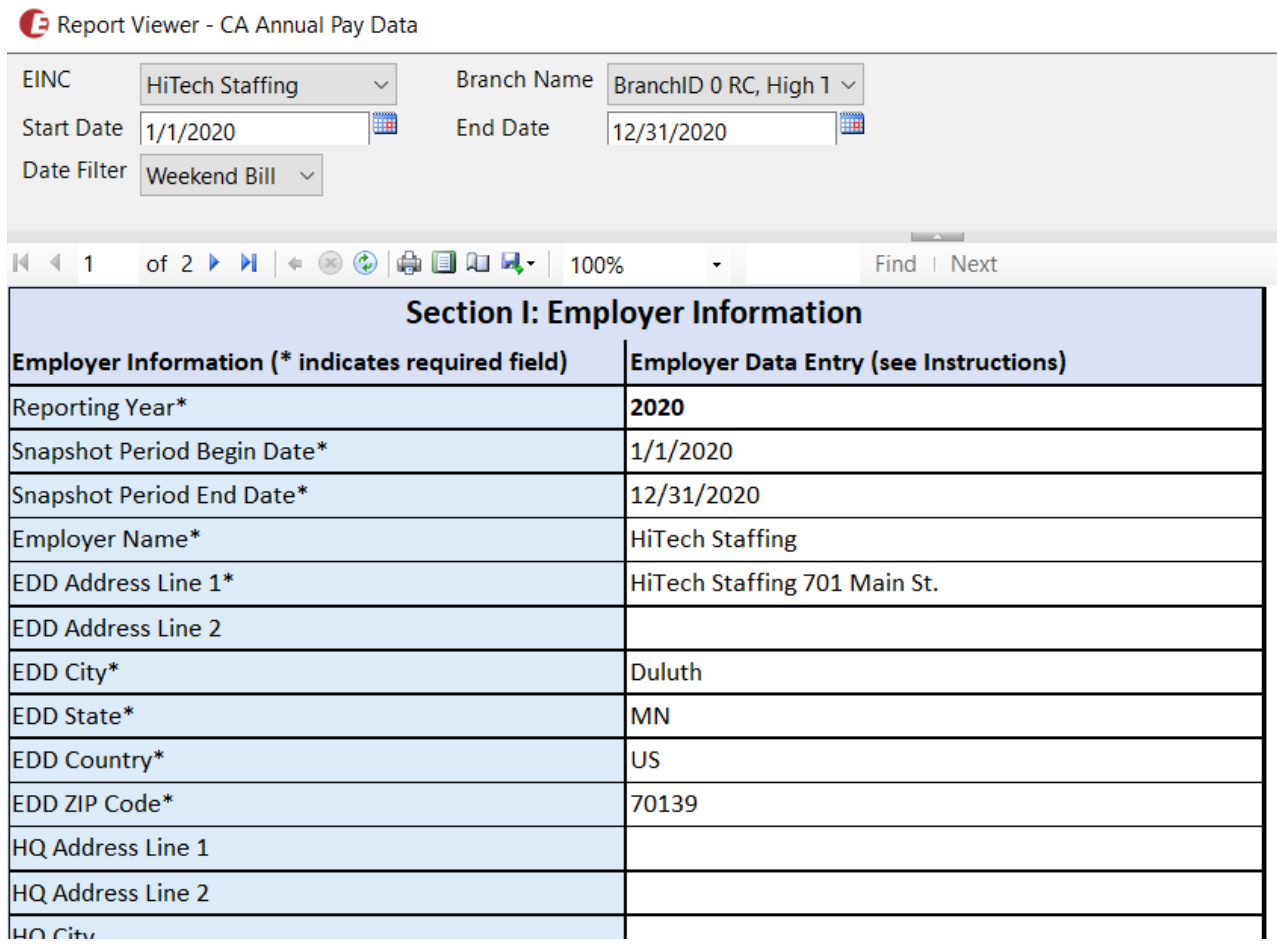

For more information on DFEH reporting, check out https://www.dfeh.ca.gov/paydatareporting/

**This article covers:**

- 1. How to Run this Report
- 2. Parameters
- 3. Report Breakdown

### **How to Run this Report**

**\*Note\*** Remember to check your hierarchy level before running any report. If you want data from your entire system make sure you are selecting your highest hierarchy level (ex. System or Subsystem) to pull the most information in.

You will also need to have permission to run reports under the Employee Reporting Category in order to run this report. To learn more about permissions, check out Enterprise - Security Roles.

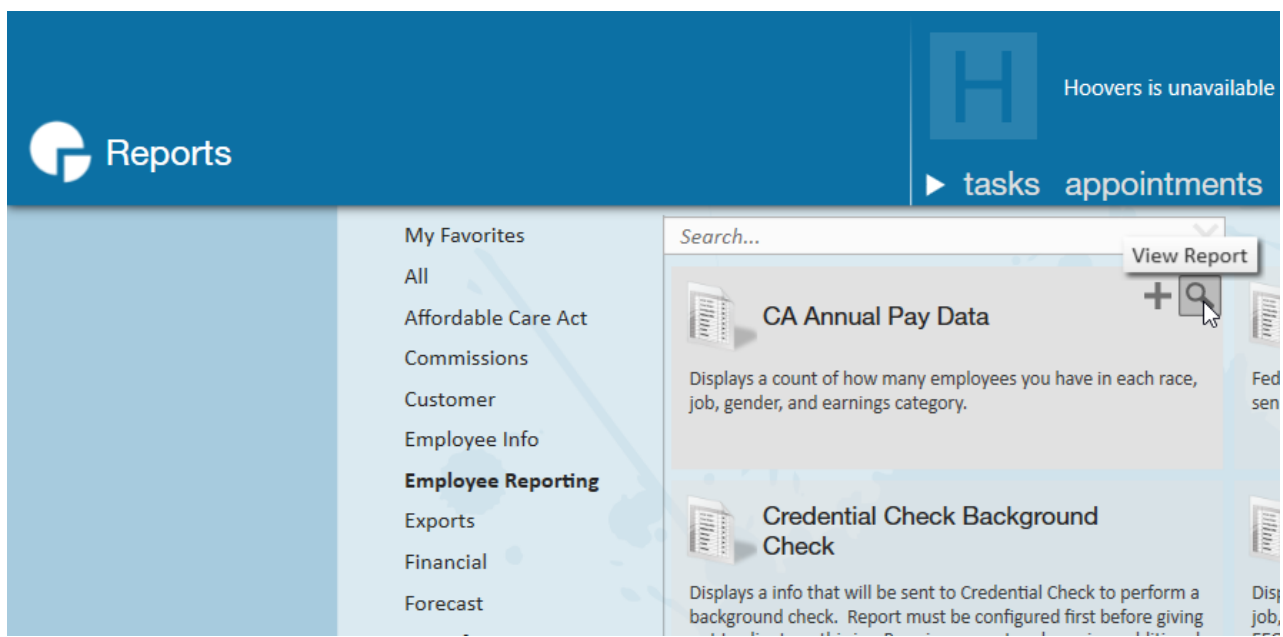

You can find this report in Enterprise under the Employee Reports Category:

Or by searching for "CA Annual Pay Data"

#### **Exporting this Report:**

Because not all the data you need for DFEH reporting can be found in our system, you will need to review, download this report, and fill in any of the missing details.

Once you have filled in the parameters and hit run report (more information on parameters below), you will need to select the export option and export this report and excel or CSV file format.

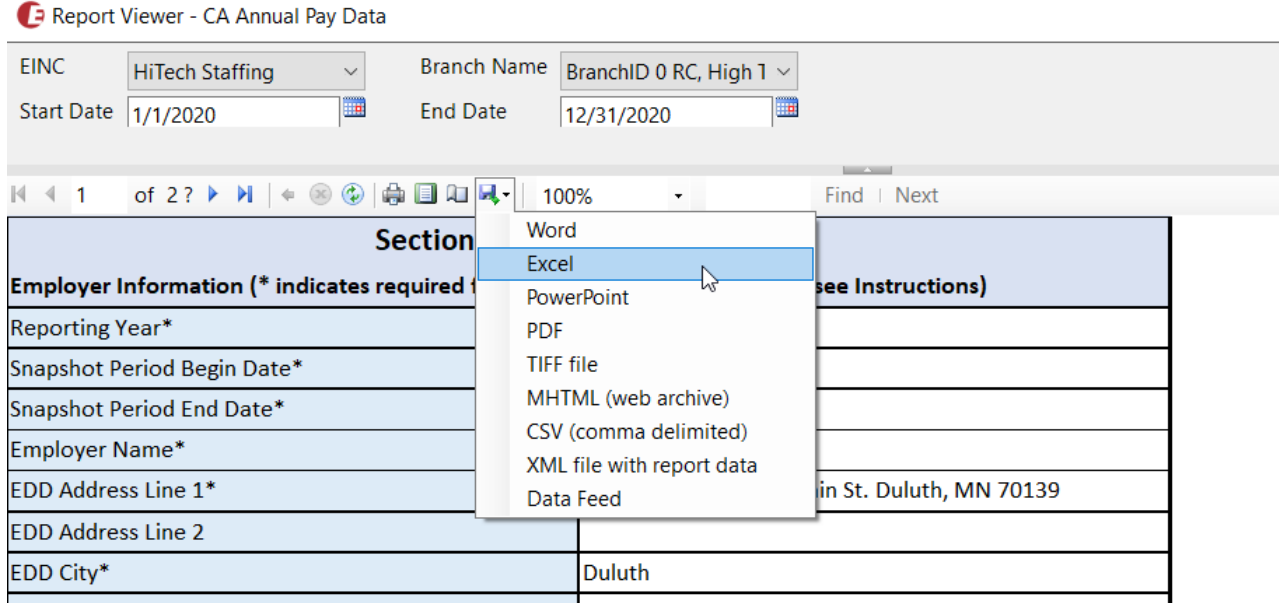

Once it has been exported, you will need to review the report and enter any required information before submitting to DFEH. We've put \* next to each field we believe is required for reporting purposes.

### **Parameters**

This report has the following parameter options at the top:

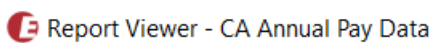

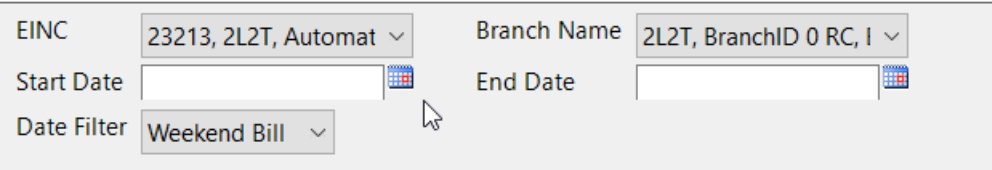

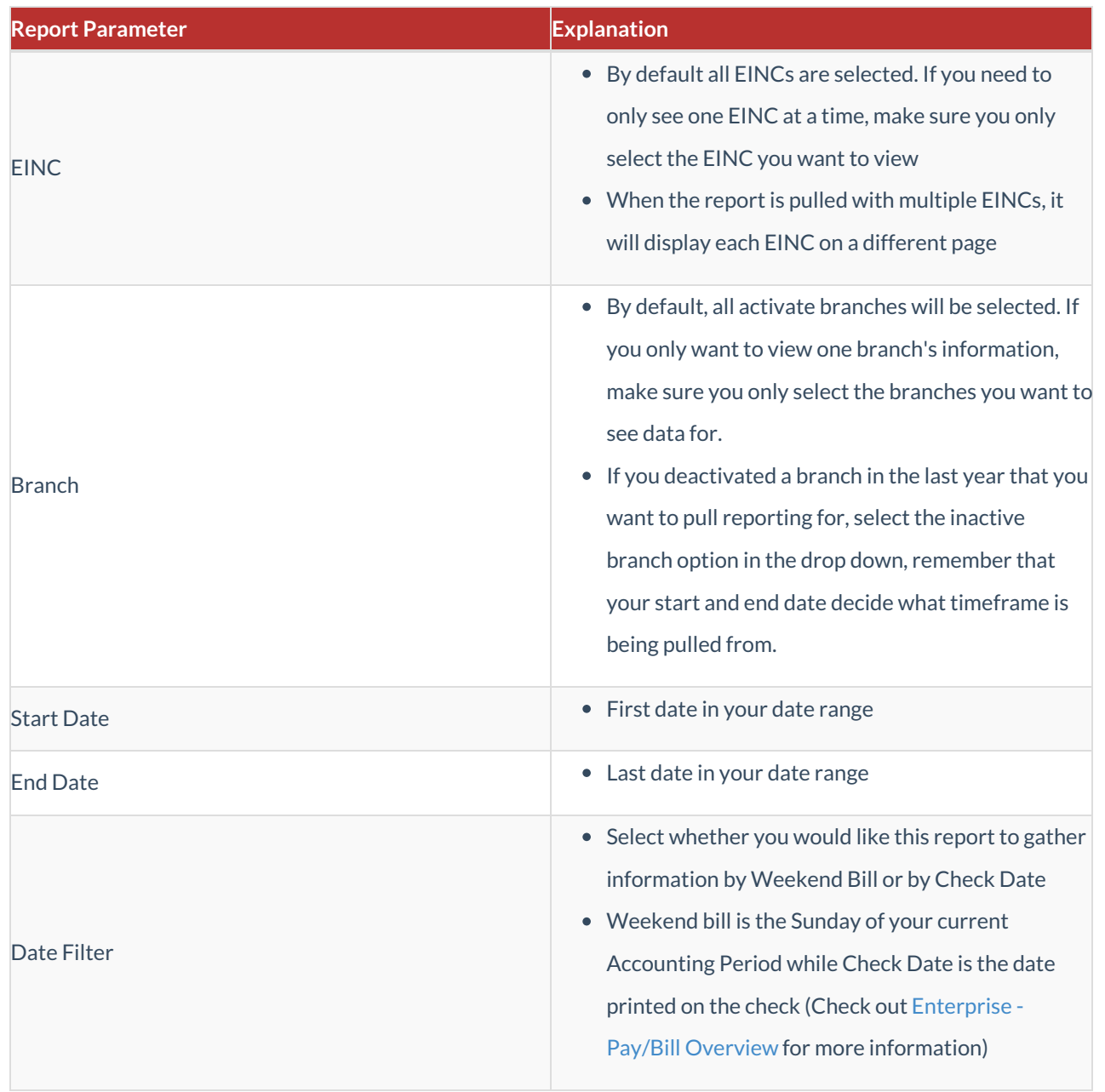

### **Report Breakdown**

Any field with an \* may be required for DFEH reporting. If nothing appears in that field when pulling the report, you may need to fill it out manually.

#### **This report is broken into 3 parts:**

- 1. Section I: Employer Information
- 2. Section II.A: Establishment Information
- 3. Section II.B: Employee Detail

#### **Section I: Employer Information**

This section includes important information identification information for DFEH including company and contact information. Because not all of these fields are things we track by default, it's really important to review this information and add any additional data manually.

Report Viewer - CA Annual Pay Data

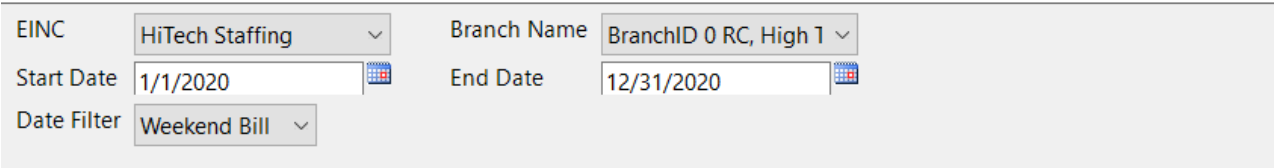

 $M \ll 1$ of 2 ▶ N | ← 3 + 0 | p | 日 ロ L + | 100% Find | Next  $\star$ 

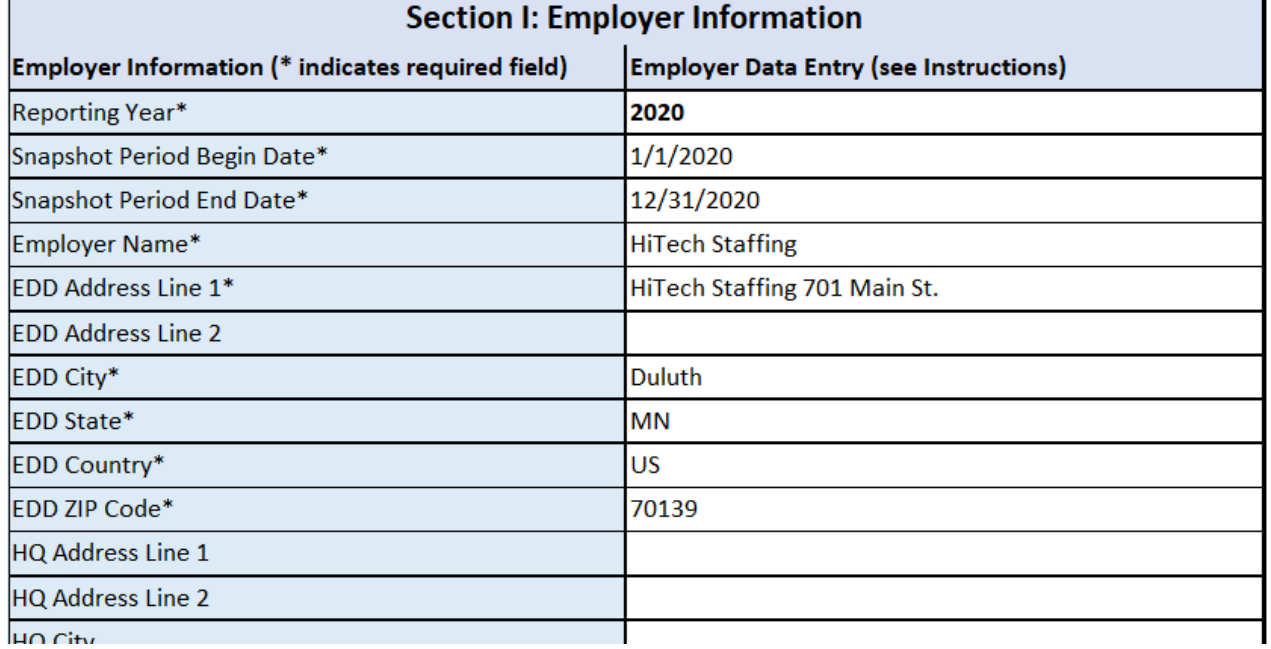

Most of this information is found by navigating to All Options > Administration > Employers, selecting an employer and viewing employer setup

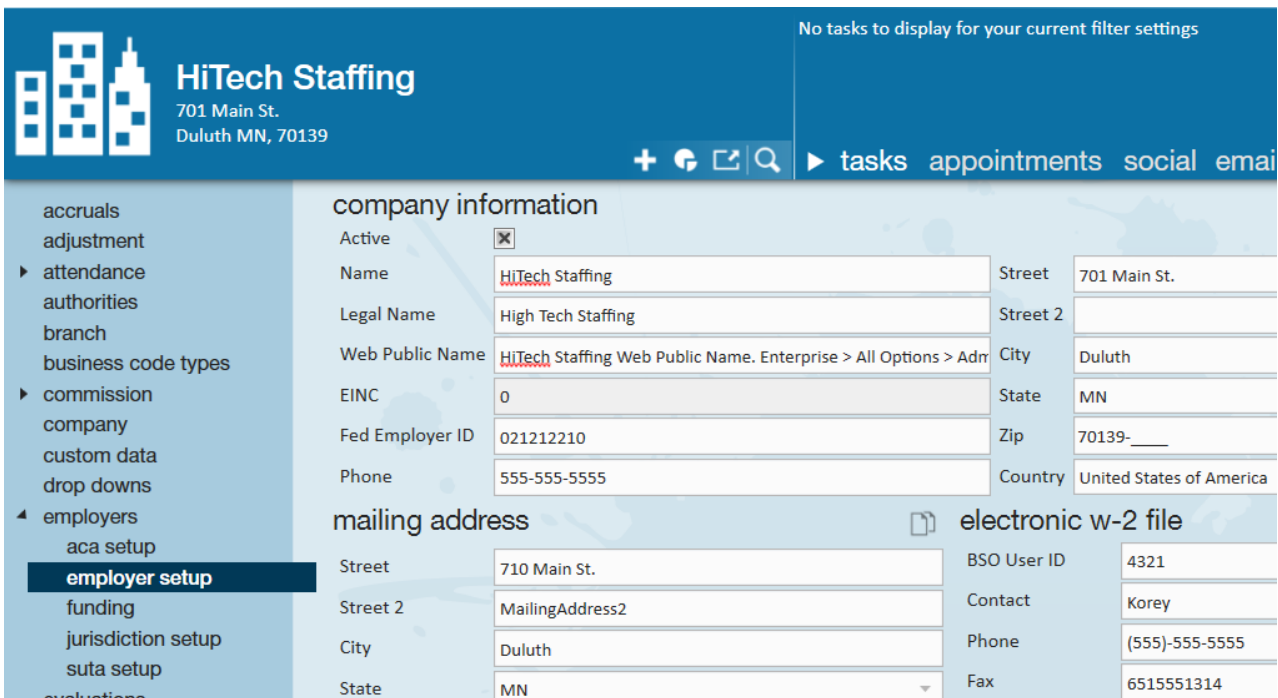

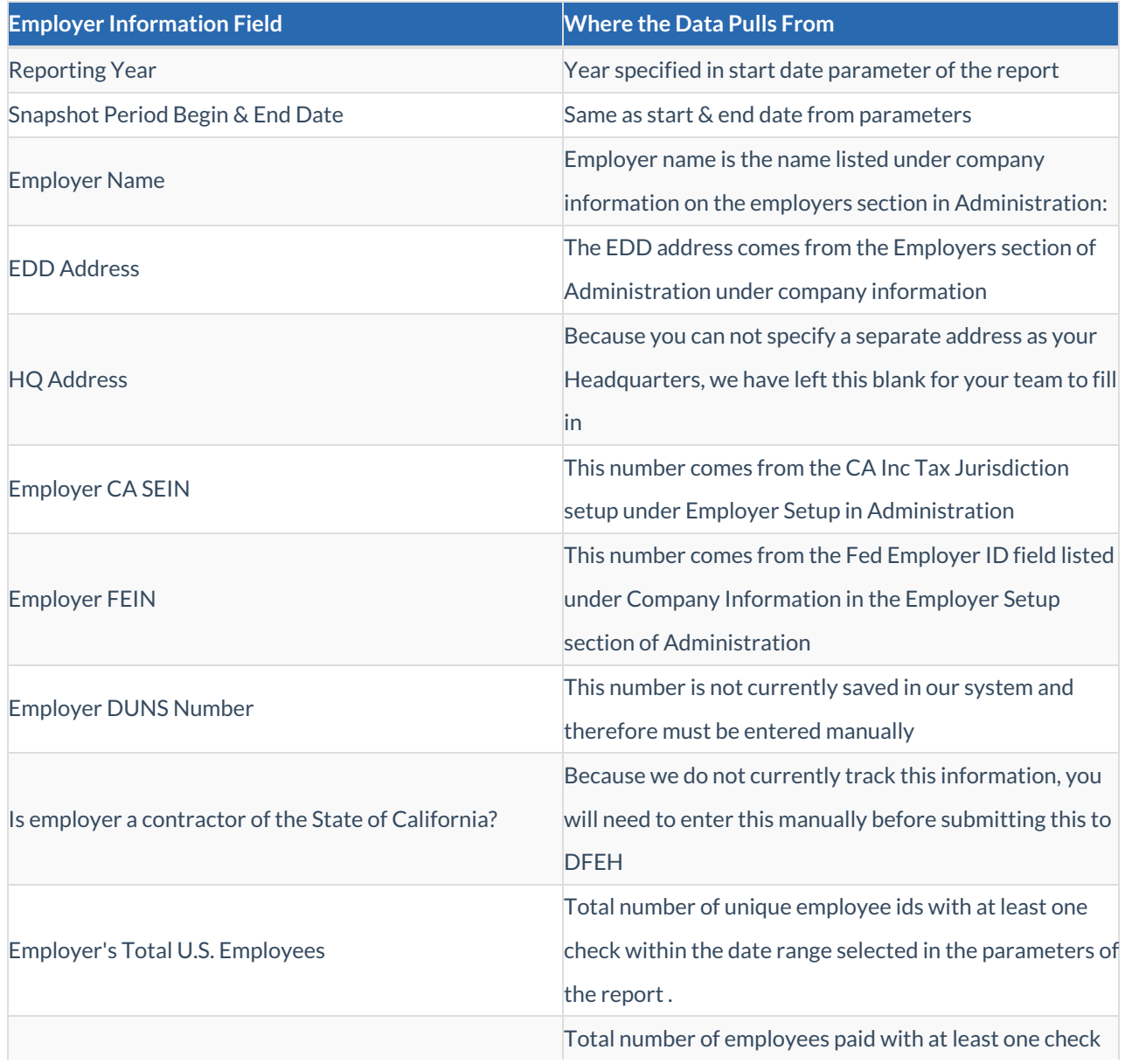

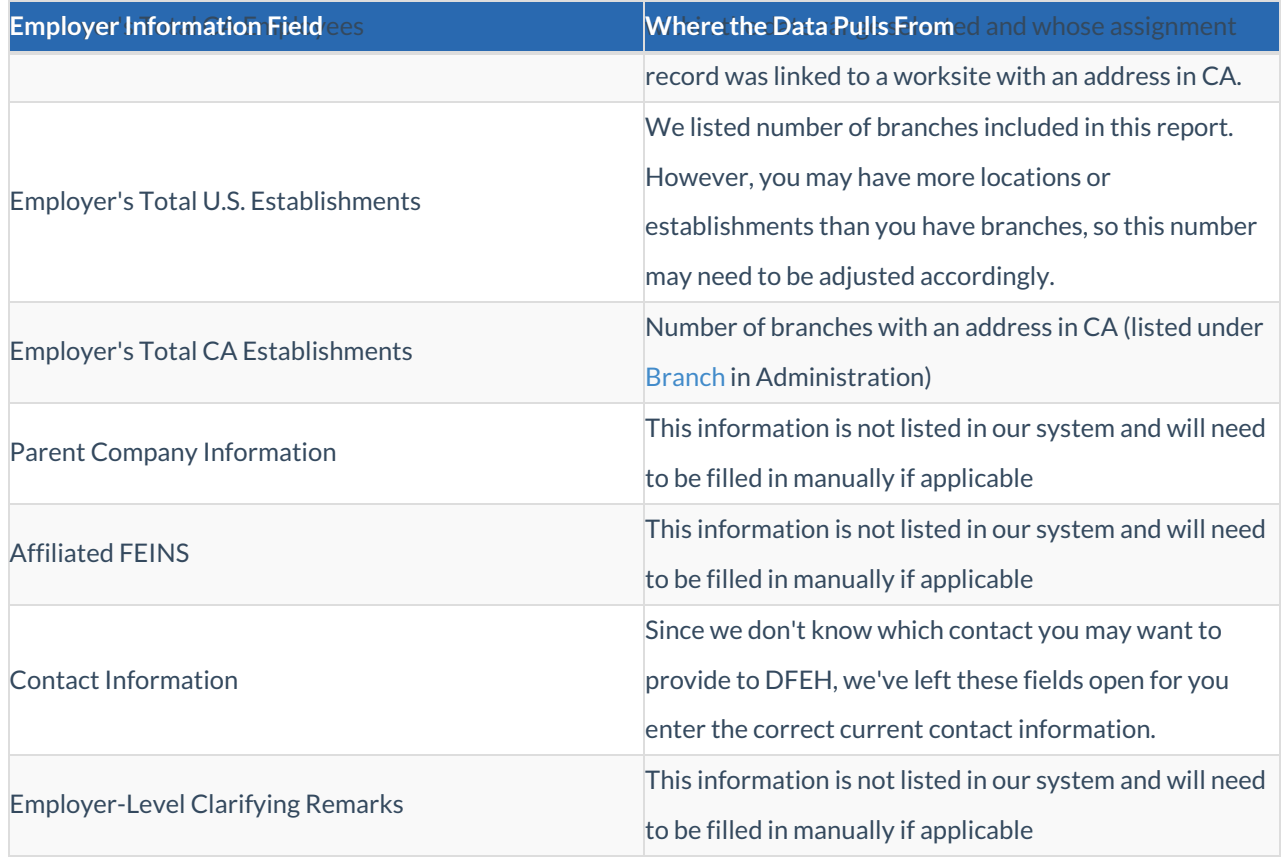

#### **Section II.A - Establishment Information**

Section II is split into two sections II.A focuses on branch or establishment information and additional necessary questions.

A Branch may appear multiple times on the list to display separate information for each job category, and race/ethnicity/sex totals. Each branch under your EINC should appear at least once.

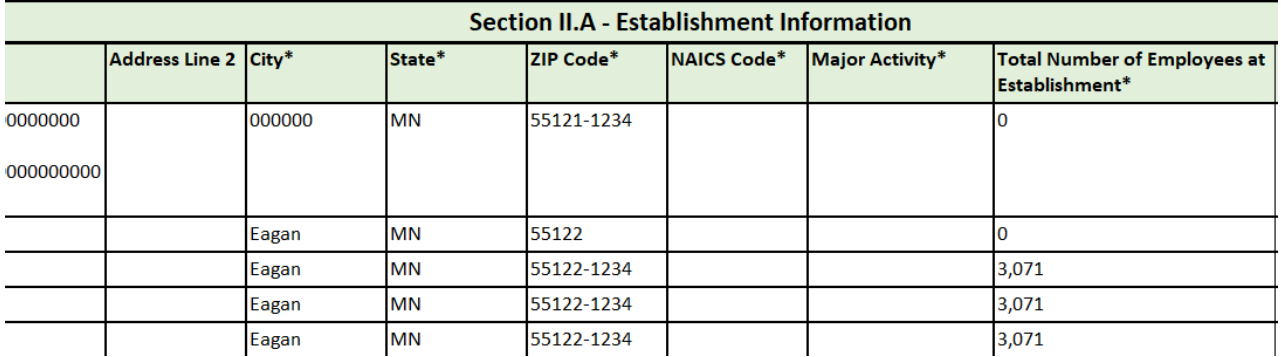

Branch information can be found under All Options > Administration > Branch

### $\overline{\phantom{a}}$  Administration

### $\blacktriangleright$  tasks appointment

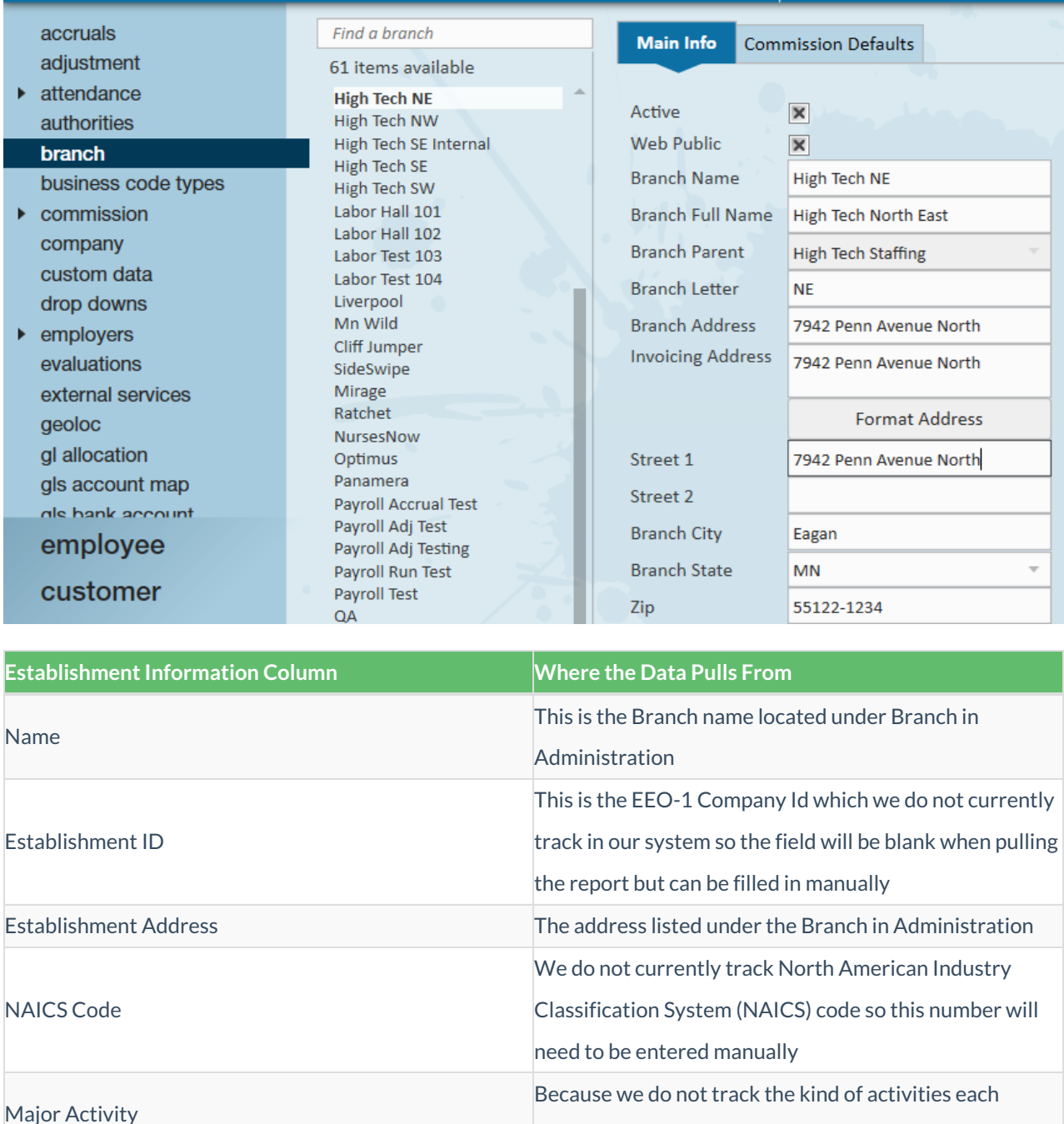

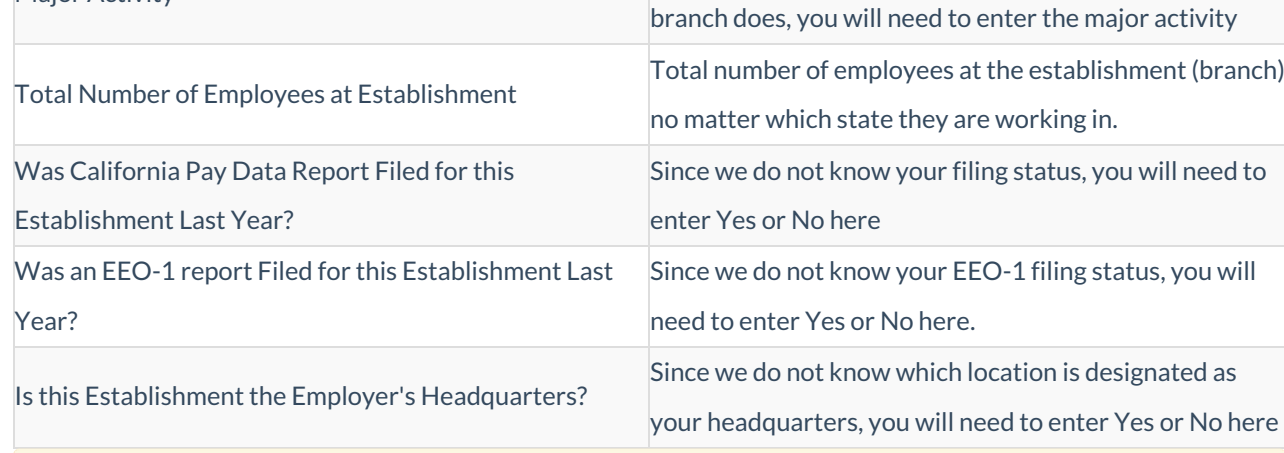

**\*Note\*** Section II may flow onto the second page when viewing the report in Enterprise depending on the number of branches you have.

#### **Section II.B: Employee Details**

This part of section II is to the right of section II.A and displays important employee details and pay information.

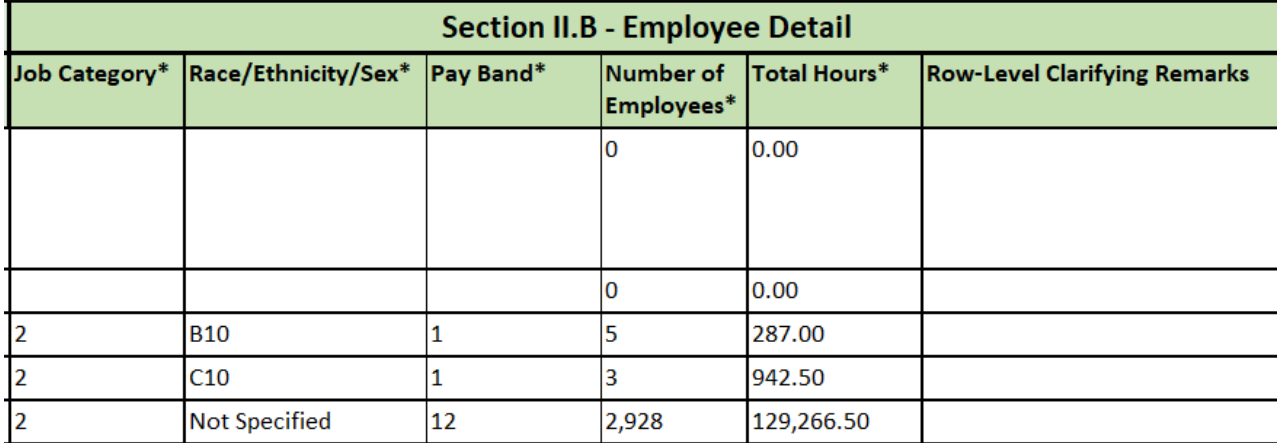

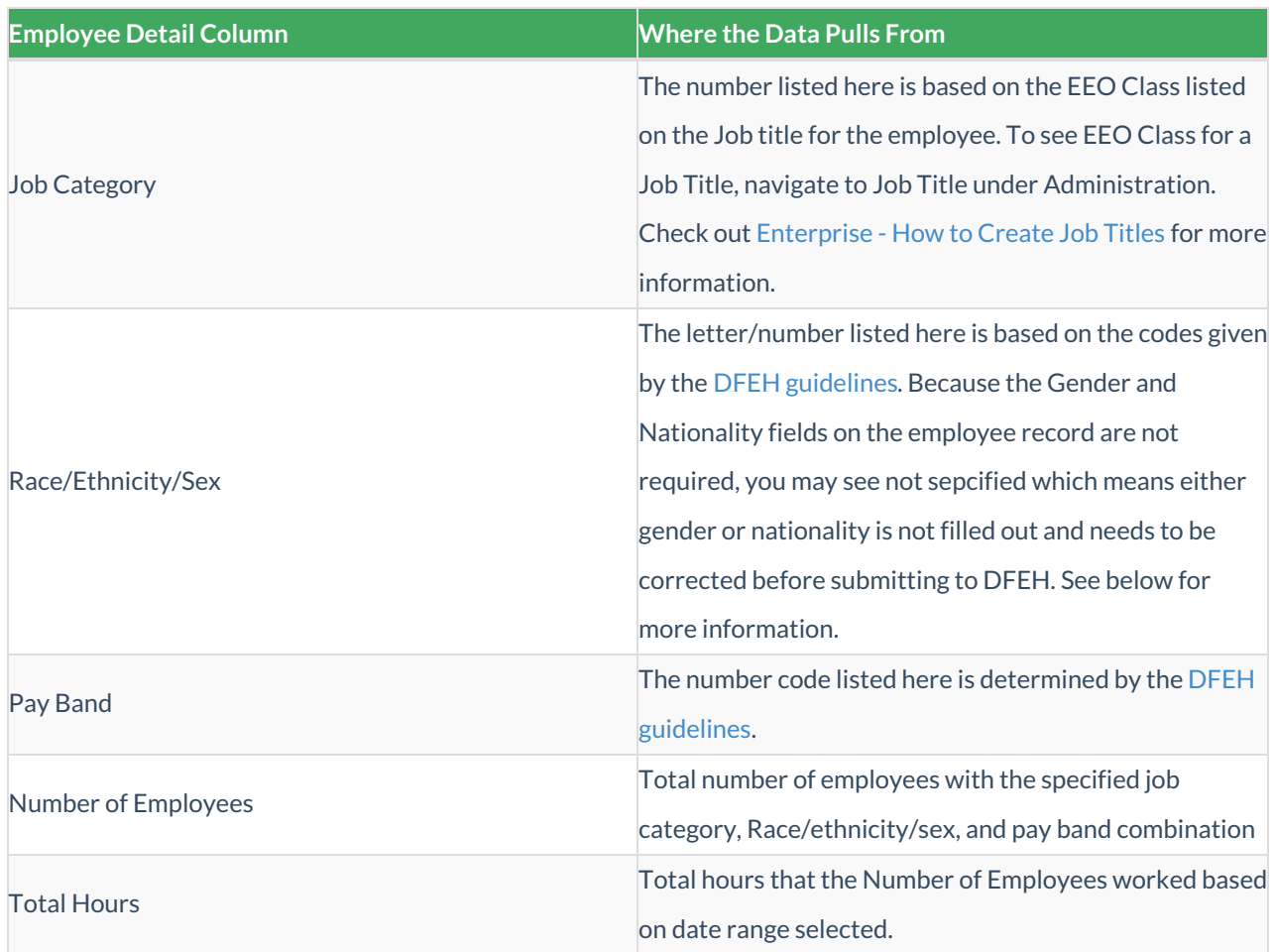

Gender and Nationality information comes from Equal Opportunity information listed on the Employee's record > details. This section may not be visible to all users depending on your security.

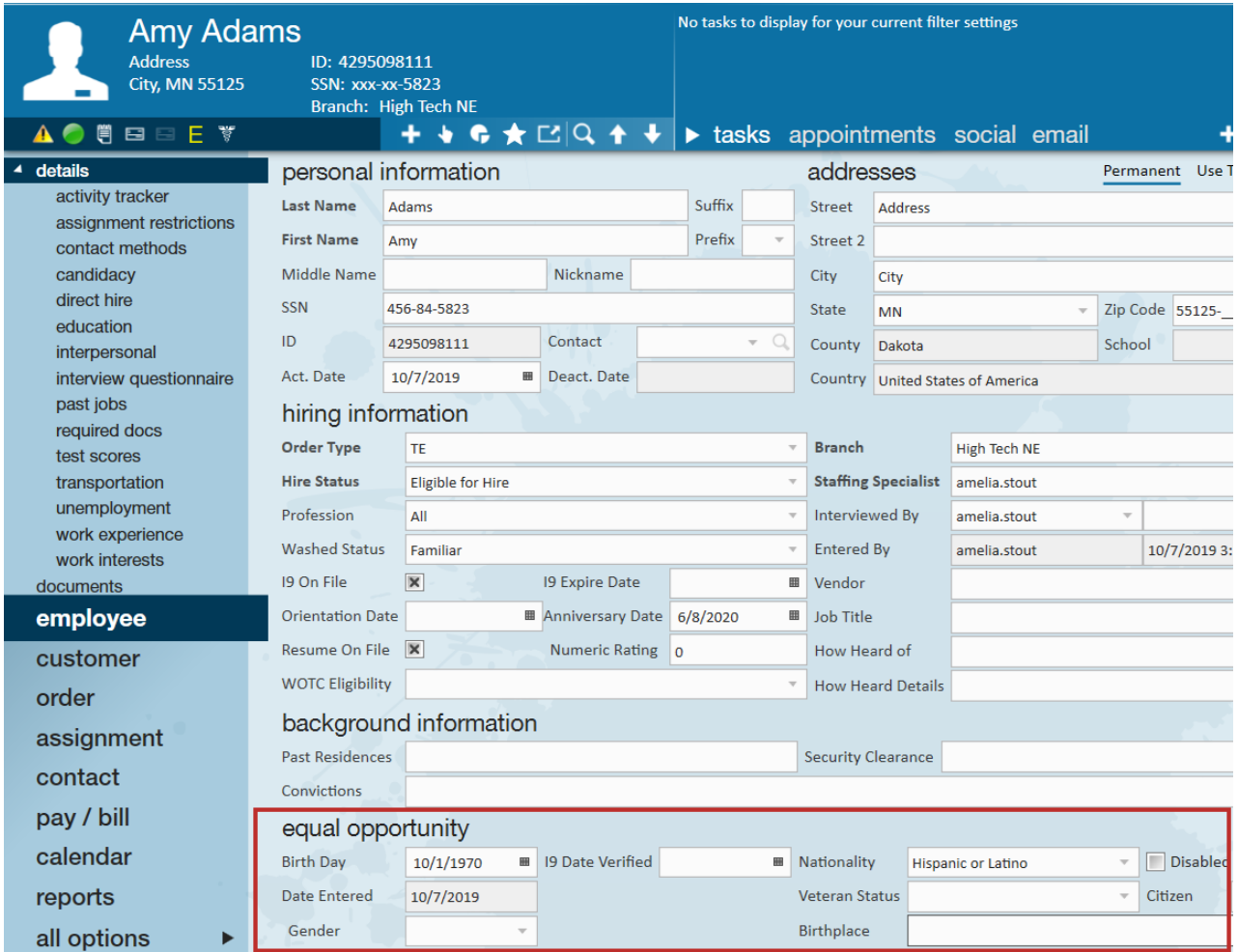

Because Gender and Nationality are not necessarily required in our system to create an employee record or fill out an online application, there will be instances where you will see *Not Specified* in the Race/Ethnicity/Sex column instead of a proper code from the DFEH. This will let you know the number of employees that are missing either nationality or gender.

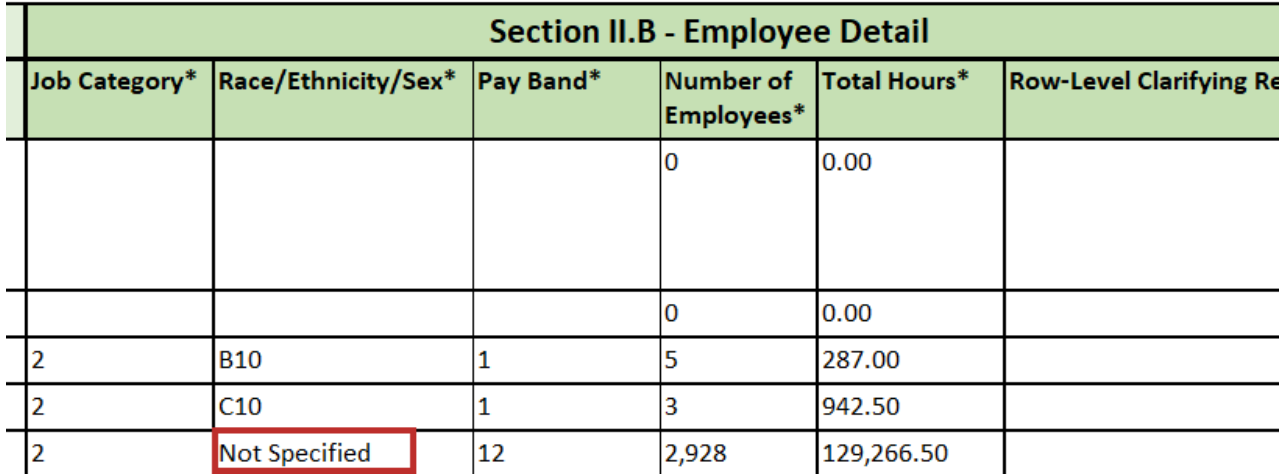

Since "Not Specified" does not match any code from the DFEH, we recommend updating your system's records with proper gender and nationality or manually updating the report to correctly reflect the proper DFEH codes before submitting the report.

For more information on the DFEH codes and submission process, check out their FAQ: https://www.dfeh.ca.gov/paydatareporting/faqs

## **Related Articles**